ООО «Завод весового оборудования»

# **Электронный весовой терминал серии ВКА**

**Руководство по эксплуатации**

**2021**

#### Содержание

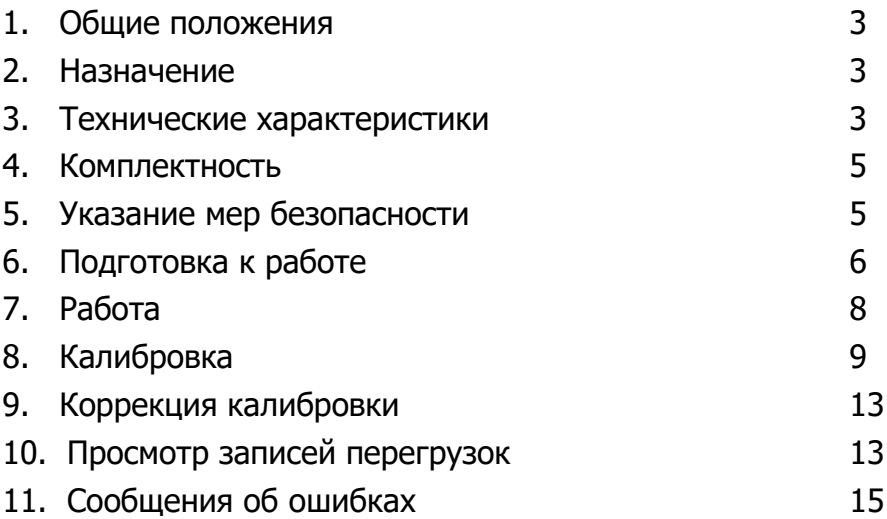

#### **1. Общие положения**

Настоящее руководство по эксплуатации удостоверяет гарантированные предприятием–изготовителем основные параметры и характеристики электронного весового терминала серии ВКА (далее по тексту - терминал).

Перед эксплуатацией внимательно ознакомьтесь с настоящим документом.

## **2. Назначение**

Терминал предназначен для:

- преобразования сигнала тензодатчика в цифровой код;
- отображения результатов взвешивания;

- обмена информацией с другими устройствами по последовательному каналу связи в соответствии со стандартами RS-232.

#### **3. Технические характеристики**

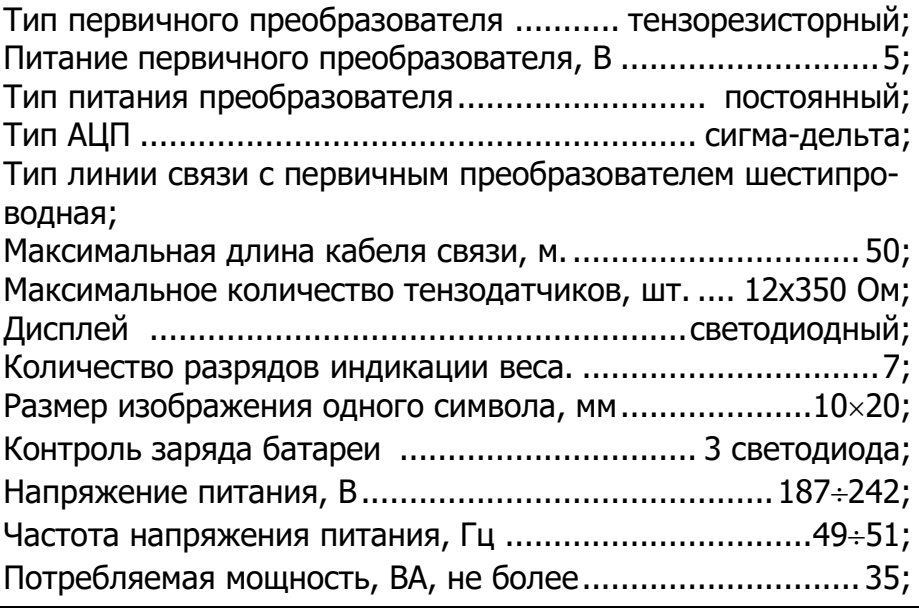

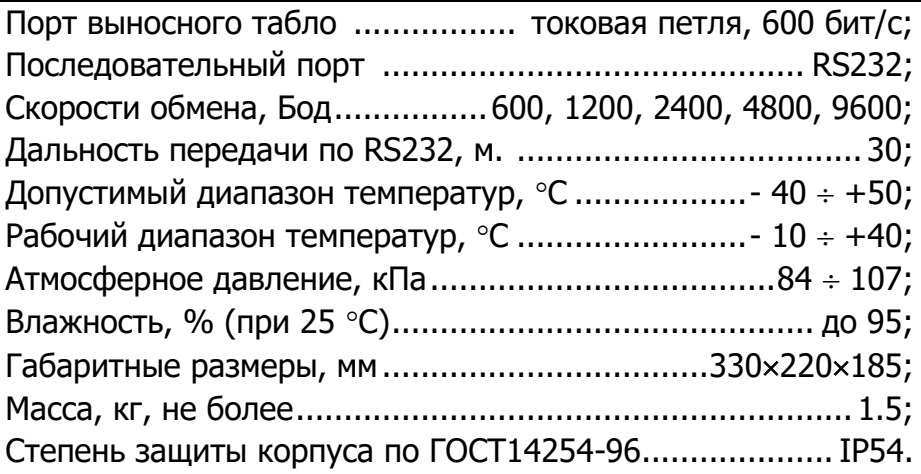

Дополнительные функции:

− встроенный календарь с элементом питания: год/ месяц/ день, часы/ минуты/ секунды, автоматическое переключение на високосный год.

дополнительный источник питания - необслуживаемая свинцово-кислотная батарея 6V10Ah.

#### **4**. **Комплектность**

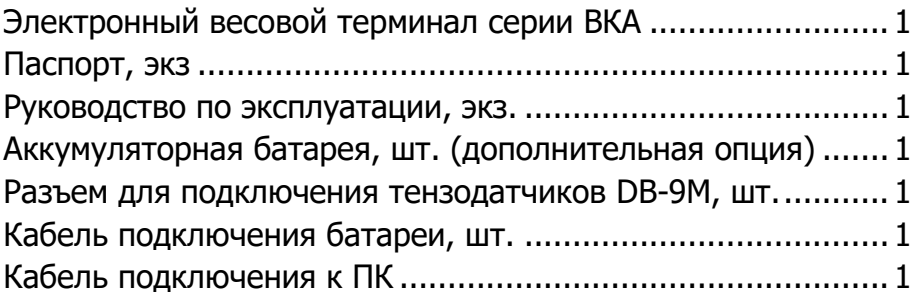

#### **5. Указание мер безопасности**

Терминал не должен быть размещен в вибрирующей области. Помещение должно быть чистым. На терминал не должны попадать прямые солнечные лучи.

Запрещено проводить сварочные работы при подключенном терминале. Во избежание выхода терминала из строя во время грозы, заблаговременно выключить терминал от сети питания и отсоединить разъем подключения тензодатчиков.

Запрещается подключение и отключение кабелей к соединителям, расположенным на задней панели терминала, при включенном сетевом питании.

## **6. Подготовка к работе**

6.1 Электронный весовой терминал серии ВКА

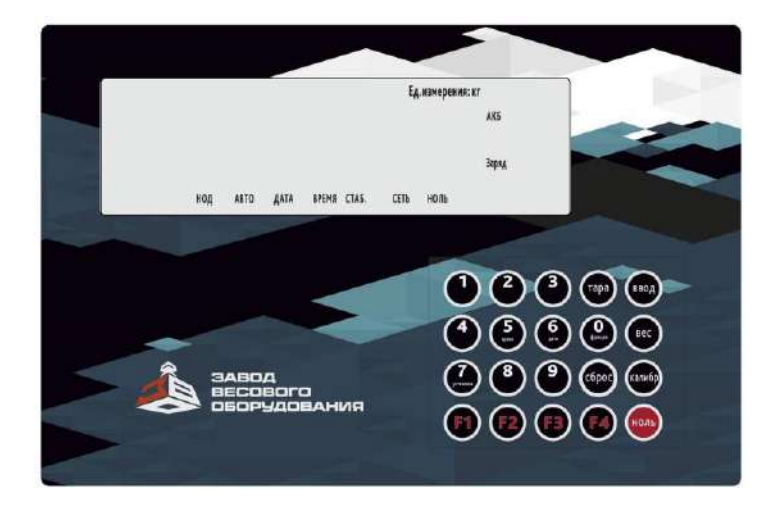

#### 6.2 Подключение тензодатчиков

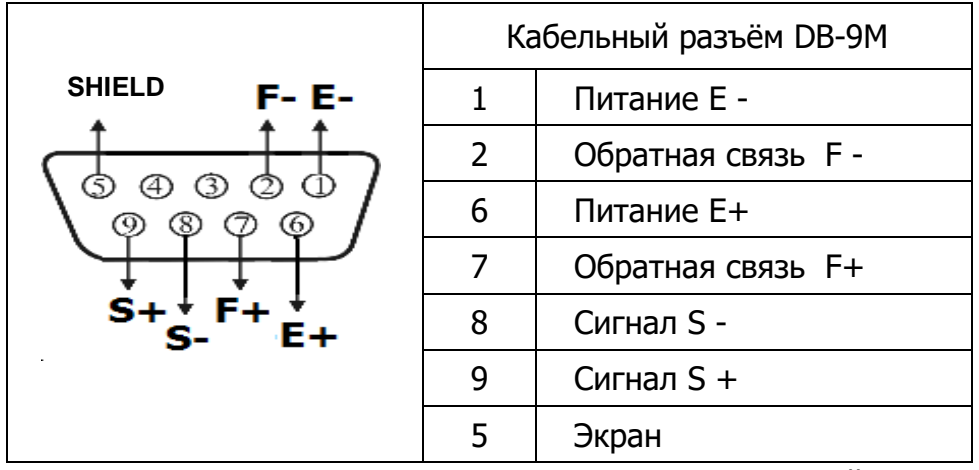

Примечание: при использовании четырех проводной линии связи на внешнем соединителе необходимо объединить между собой контакты 1 и 2, а также 6 и 7 соответственно.

#### 6.3 Подключение к дублирующему табло

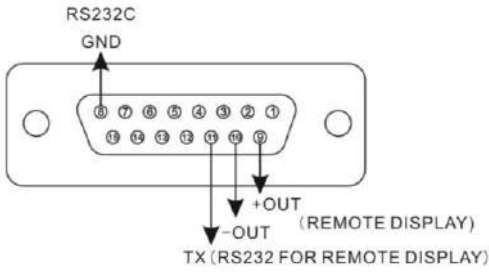

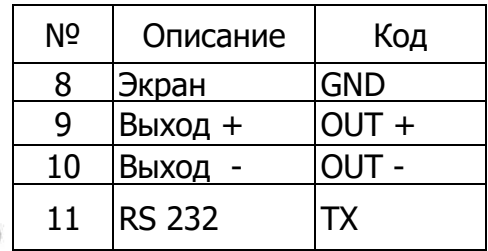

# 6.4 Подключение к ПК

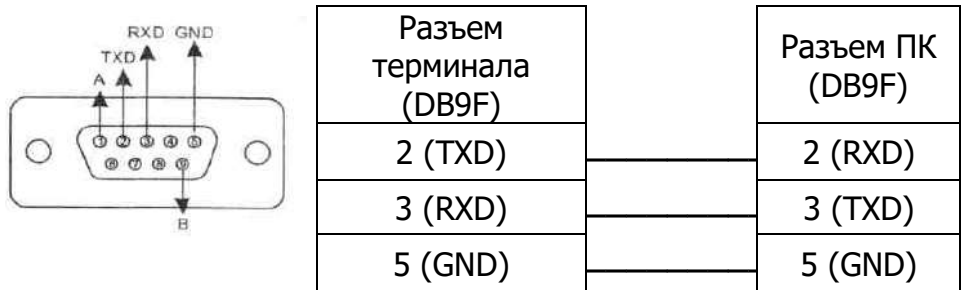

Выходной кабель должен быть подключен правильно, неправильное соединение может повредить терминал или входной порт компьютера.

Параметры настройки терминала для работы с ПК

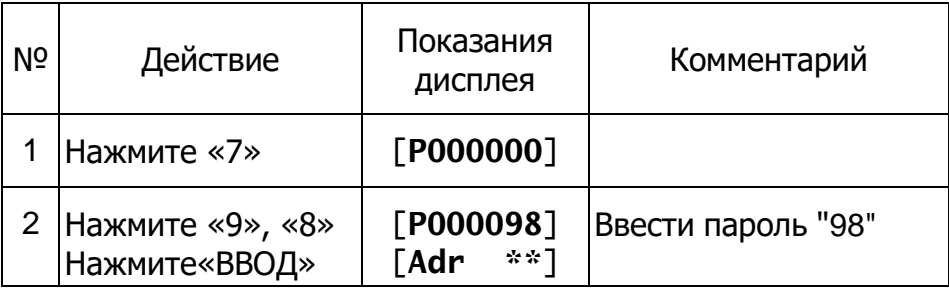

*Руководство по эксплуатации*

| 3 | Нажмите «1»<br>Нажмите«ВВОД» | [Adr<br>「bt | 01]<br>**]         | Коммуникационный<br>адрес от 01 до 26<br>Например 1                                                               |
|---|------------------------------|-------------|--------------------|----------------------------------------------------------------------------------------------------|
| 4 | Нажмите «4»<br>Нажмите«ВВОД» | [bt<br>[tF  | 41<br>$~^{\ast}$ ] | Скорость передачи<br>данных:<br>0,1,2,3,4<br>Соответственно:600,<br>1200, 2400, 4800, 9600;<br>Например: 4 (9600) |
| 5 | Нажмите «0»<br>Нажмите«ВВОД» | [tF         | $\mathbf{0}$       | Способ передачи<br>0 - непрерывная<br>передача<br>1 – передача по<br>запросу.<br>Например: 0                      |
| 6 |                              |             |                    | Выходит в рабочий<br>режим                                                                                        |

# **7. Работа**

7.1 Включение терминала. После подключения к сети переменного тока и включения, терминал выполняет тестовую программу. После теста терминал установится в рабочий режим.

7.2 Установка ноля весов. Если показание терминала при незагруженной платформе не равно нулю, обнулите его, нажав кнопку «НОЛЬ».

7.3 Установка времени и даты. Для установки даты, нажмите «ДАТА» (кн. 6). Введите цифровыми клавишами дату в формате гг.мм.дд и нажмите кнопку и последните в селото в тема «ВВОД». Для установки времени, нажмите «ВРЕМЯ» (кн. 5). Введите

 *ООО «Завод весового оборудования» 8*

цифровыми клавишами время в формате чч.мм.сс и нажмите кнопку «ВВОД».

7.4 Работа с весом тары.

При нахождении тары на грузовой платформе нажмите кнопку «ТАРА»( загорится индикаторная лампочка «СЕТЬ» ), терминал запомнит вес тары и индикаторное табло покажет «0». При снятии тары с грузовой платформы индикаторное табло покажет вес тары со знаком «минус». При взвешивании груза вес тары не будет учитываться.

При известном весе тары, ее можно установить вручную. Для этого нажмите «ЗАДАН. ТАРА» (кн. «2»). (Индикаторное табло покажет Р 0). Цифрами наберите вес тары и нажмите «ВВОД». Введенный вес тары не будет учитываться при взвешивании.

7.5 Дополнительный источник питания.

Дополнительный источник питания свинцовая аккумуляторная батарея напряжением 6 V. Кабель – поставляется производителем. Красный провод подключается к «+» клемме батареи, черный к «-».

При использовании батареи для питания, справа на дисплее отображается уровень зарядки АКБ. Если горит один индикатор заряженности батареи, то батарею нужно поставить на подзарядку.

При выходном напряжении батареи 5.5 V, терминал выдаст звуковой сигнал о разрядке батареи.

Если батарея не используется длительное время, то каждые два месяца нужно проводить проверку и в случае необходимости подзарядку.

# **8. Калибровка**

При калибровке рекомендуется следующая последовательность действий:

- Подготовить терминал к работе в соответствии с разделом 6 «Подготовка к работе» данного руководства;

*9 Электронный весовой терминал серии ВКА* 

- Включить терминал и оставить на прогрев в течение 15– 30 минут;

- Открутите винт заглушки на задней стенке прибора и нажмите кнопку включения режима калибровки, при этом индикатор «КОД» будет мигать;

- Выполнить калибровку.

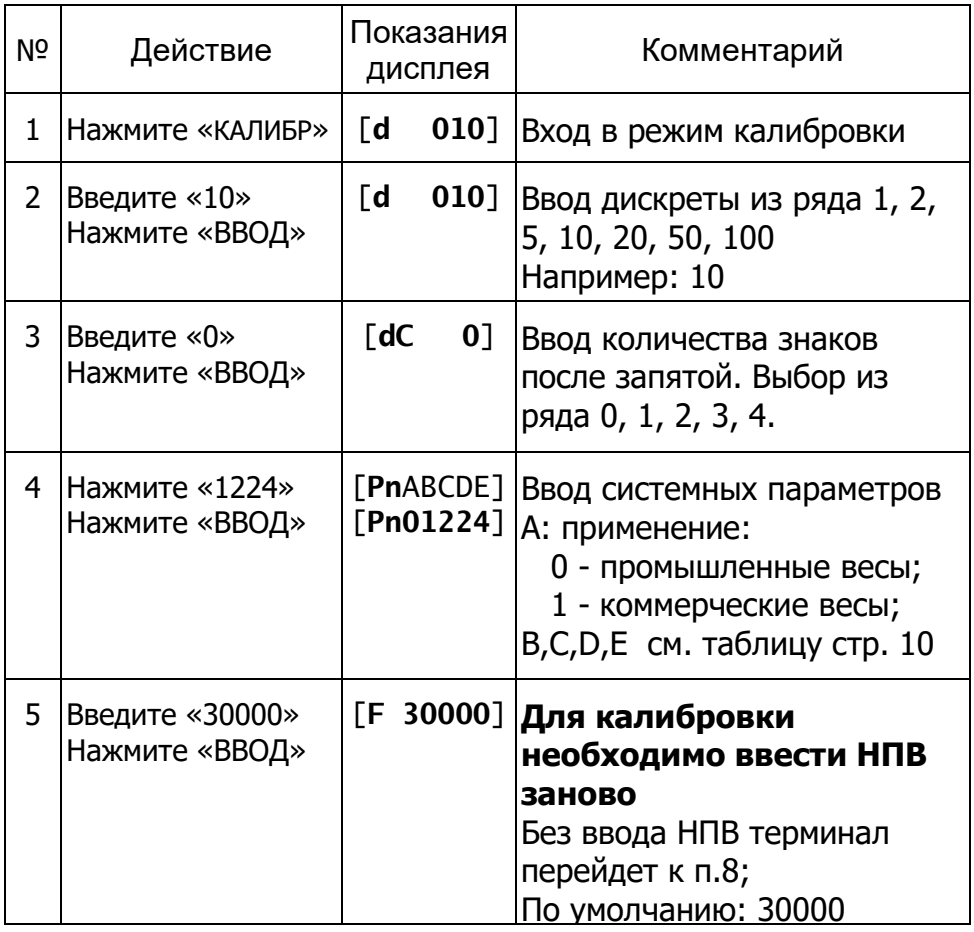

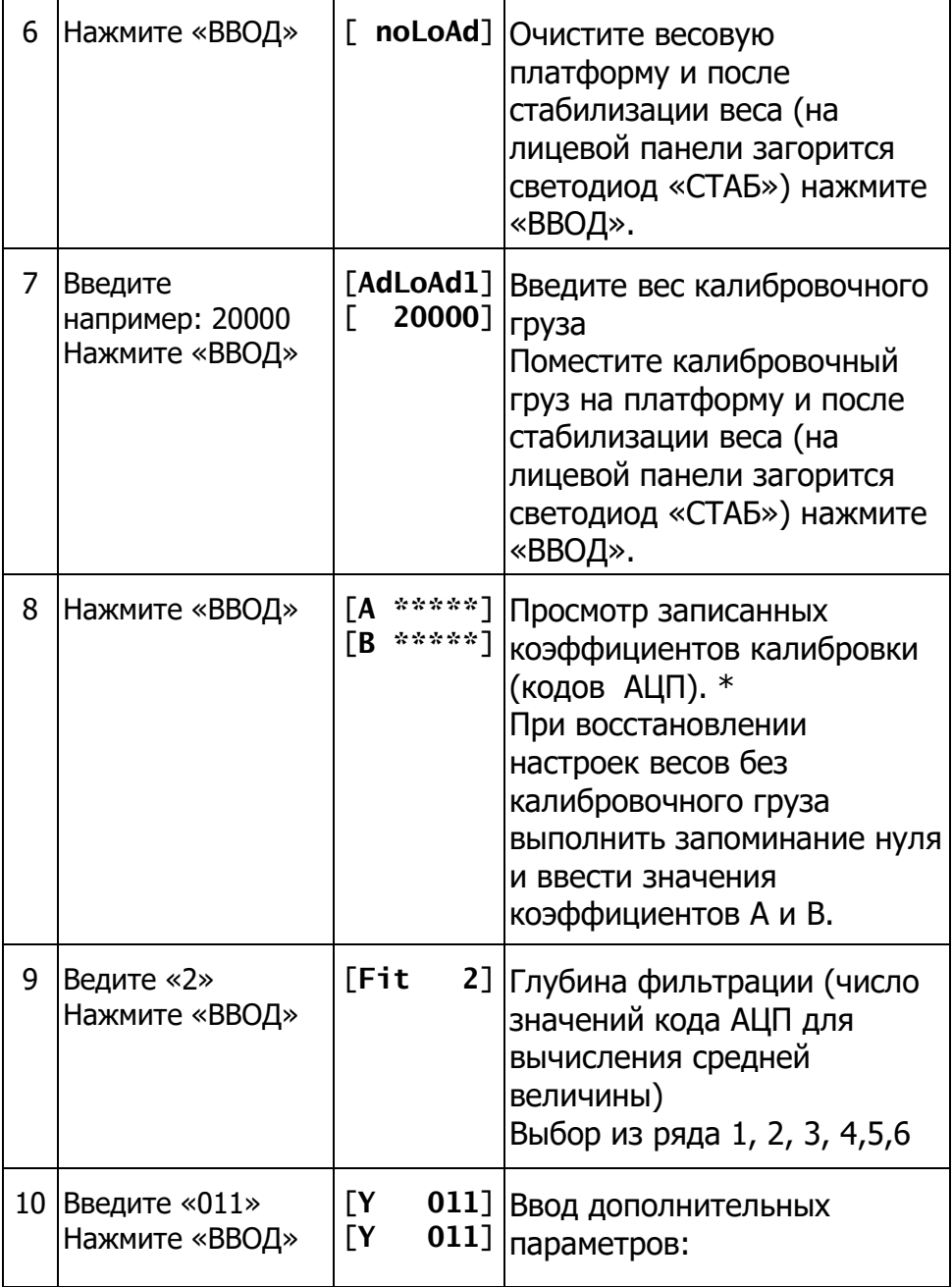

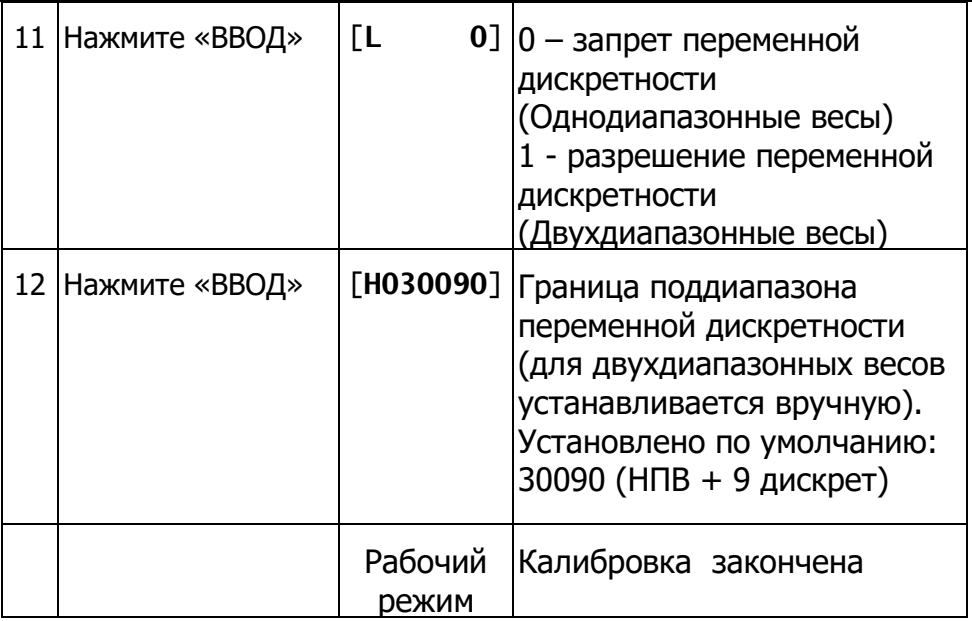

**Примечание:** Если вы нажмете кнопку «ВЕС» на 6 и 7 шагах, будет выполнен переход к следующему шагу. На других шагах нажатие кнопки «ВЕС» приведёт к возврату в режим взвешивания.

По окончании калибровки установите заглушку на кнопку включения режима калибровки.

Таблица системных параметров (Pn …BCDE)

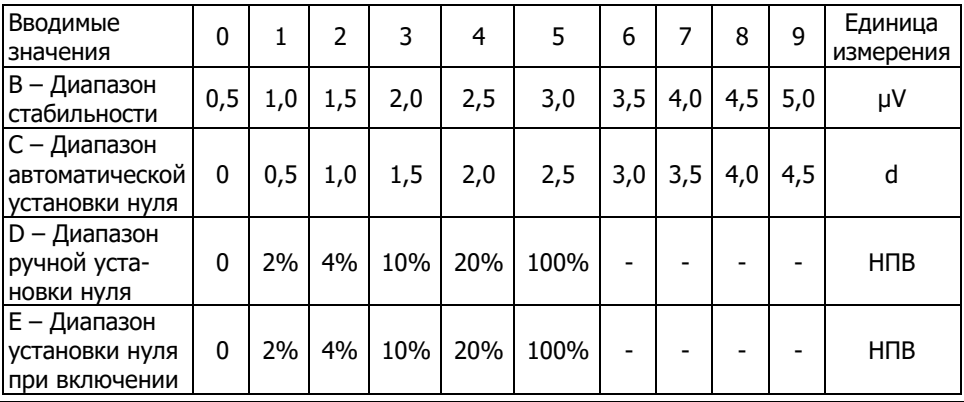

# **9. Коррекция калибровки**

Если после калибровки значение веса отличается от фактического, то можно применить функцию коррекции калибровки. Обратите внимание, что коррекцией калибровки невозможно устранить погрешность, вызванной дрейфом нулевой точки. Если после коррекции калибровки терминал не вернется к нулю после снятия груза, или значение веса отличается от фактического в малом диапазоне (это может быть вызвано дрейфом нуля или нелинейностью показаний), то калибровку нужно повторить заново. Новая калибровка уменьшит дрейф нуля и нелинейность показаний.

Для коррекции калибровки нажмите клавишу «КАЛИБР» (терминал покажет установленную дискрету [**d 010**]. Нажмите кнопку «0» и «ВВОД». терминал покажет [**AdLoAd1**]. Введите фактический вес находящийся на платформе и нажмите «ВВОД». Коррекция калибровки закончена. Для возврата в рабочий режим нажмите «ВЕС».

# **10. Просмотр записей перегрузок**

Если вес груза на платформе окажется равным или больше установленного значения перегрузки (НПВ + 9 дискрет), создается запись перегрузки (в форме: дата, время, фактическое значение груза).

Когда количество записей достигнет 20-ти, то при создании новой записи запись с наименьшим значением веса будет удалена автоматически, а новая сохранена.

# Просмотр записей перегрузок

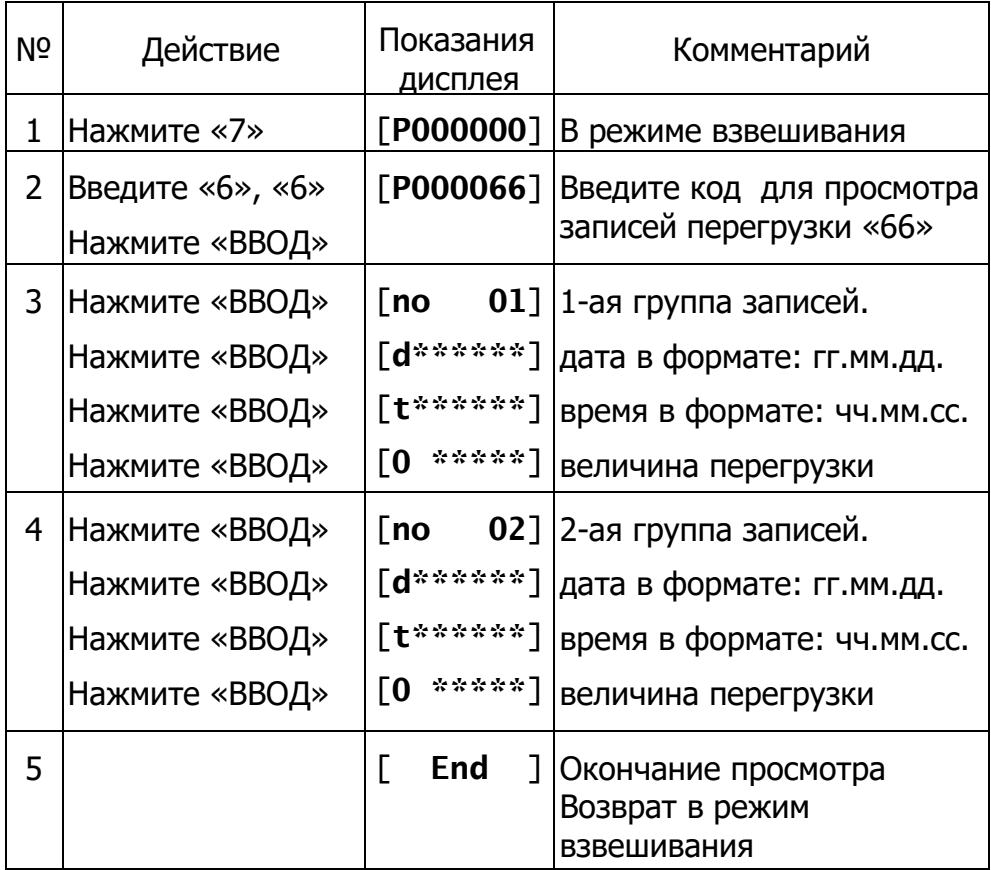

# **11. Сообщения об ошибках**

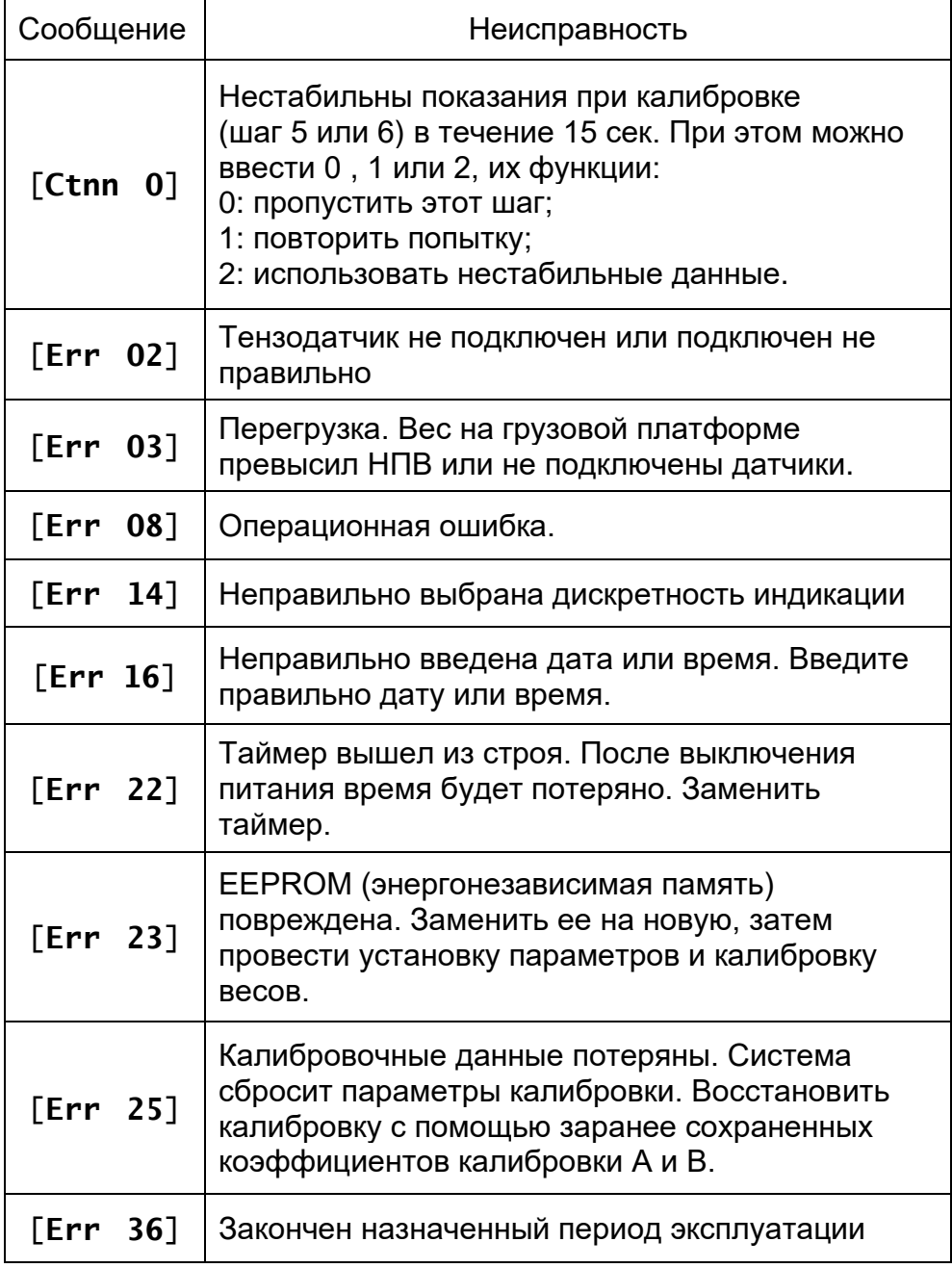

# **Таблица параметров и калибровочных коэффициентов**

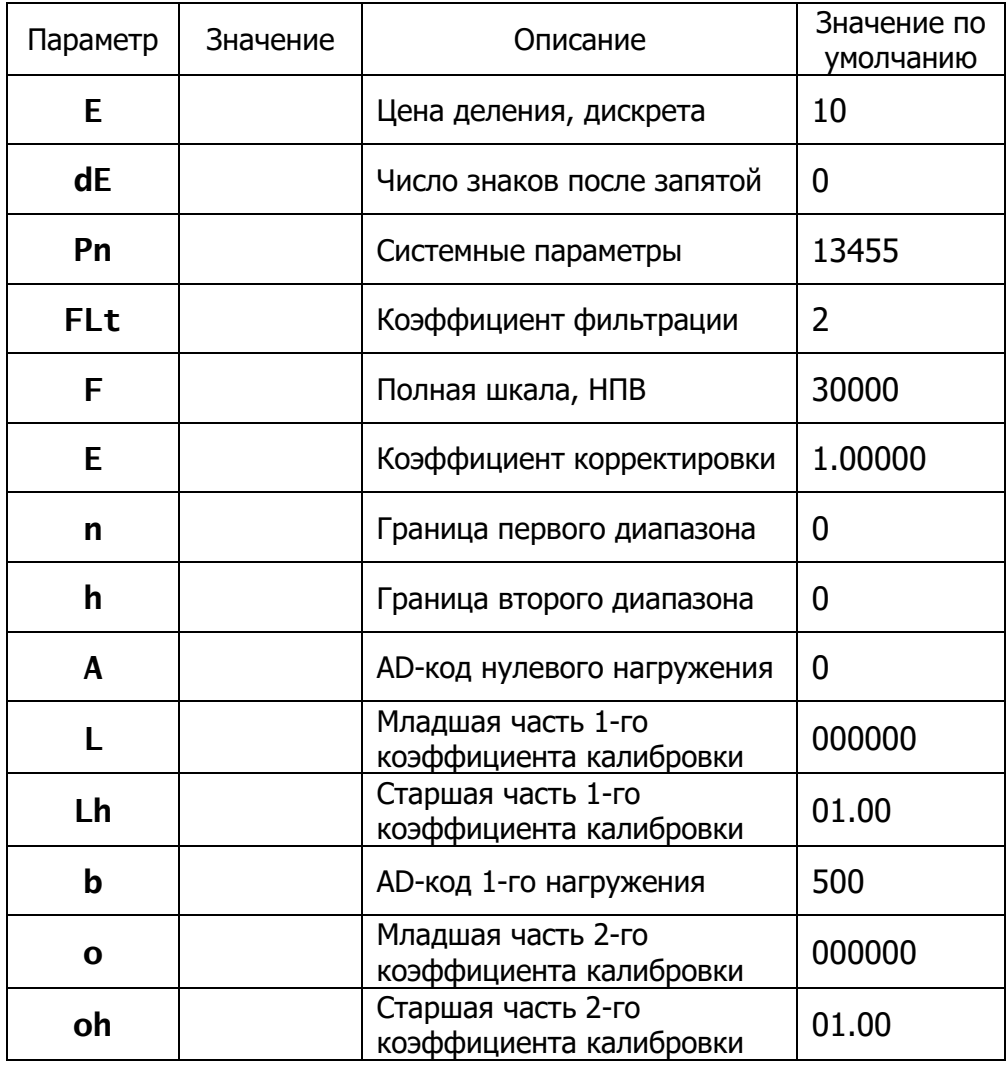